## Computers Curriculum Communication and the Classroom Communication Classroom Presented by Kathy Schrock

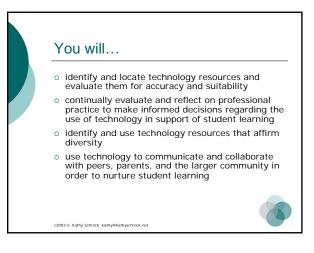

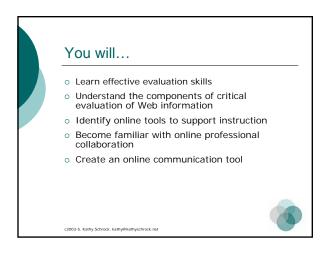

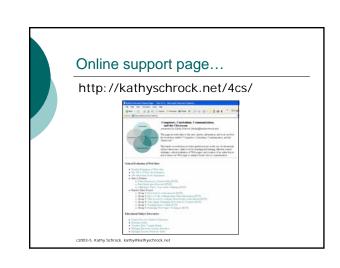

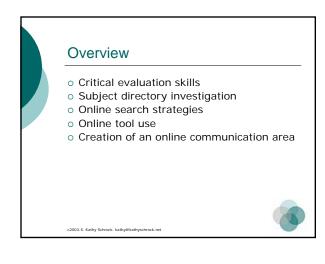

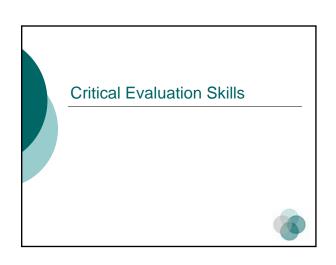

### 5 W's of Web Site Evaluation

Who wrote the pages and are they an expert?

What does the author say is the purpose of the site?

When was the site created and last updated?

Where does the information come from?

Why is the information useful for my purpose?

c2003-5 Kathy Schrock kathy@kathyschrock or

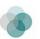

### Who wrote the pages and are they an expert?

- Who is providing the information?
- What information do they offer about themselves?
- How can you determine if others think the information is credible?
- How can you find out more about them?

2003-5. Kathy Schrock, kathy@kathyschrock.net

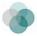

### What does the author say is the purpose of the site?

- Is the rationale for inclusion/exclusion included?
- o Is there a statement of purpose?
- Are there obvious information gaps compared to other sources?

c2003-5. Kathy Schrock. kathy@kathyschrock.ne

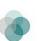

### When was the site created and last updated?

- o Is the date of creation included?
- o Is the date of last update included?
- Does date make a difference for your information need?

2003-5. Kathy Schrock. kathy@kathyschrock.net

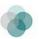

### Where does the information come from?

- Is a bibliography of sources used provided?
- Is a bibliography of related sources included?
- o Are full citations given?

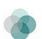

### Why is the information useful for my purpose?

- Does the new information change what you know about the topic?
- o Is the information pertinent to your stated needs?
- o Can the information be verified?

athy@kathyschrock.net c2003-5, Kathy Schrock. kathy

### Critical Evaluation Assignment

- o Go to http://kathyschrock.net/4cs/
- Using the evaluation handout in your packet, critically evaluate
  - Feline Reactions
  - Dihydrogen Monoxide
  - Velcro Crop Under Challenge
- o Be prepared to discuss the process

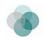

### Experts Share Assignment

- o Break into 6 groups
- o Number your groups (1-6)
- o Visit http://kathyschrock.net/4cs/
- Read the article for your group #
- Choose a reporter to summarize all group members' thoughts

**Subject Directory Investigation** 

 Important Book Summarizer presentation to the large group

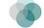

2003-5. Kathy Schrock, kathy@kathyschrock.net

### Wrap up of evaluation

- o Internalize the criteria
- Learn the things to watch out that may impact the credibility of the information

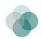

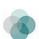

c2003-5. Katny Schrock. katnya/katnyschrock.net

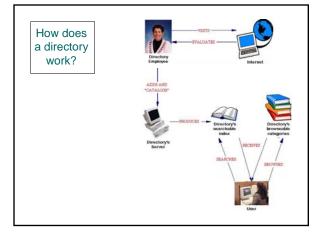

### Facets of a subject directory

- o Created by humans
- o Provide a classification scheme
- o Intended to be browsed
- o May have a search tool to itself
- o Smaller than search engine indices

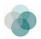

c2003-5. Kathy Schrock. kathy@kathyschrock.net

### Subject Directory Assignment O Visit http://kathyschrock.net/4cs/ Take a look at the educational subject directories listed Using your subject directory worksheet, compare and contrast the directories

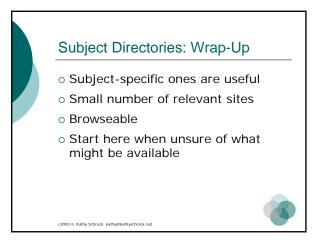

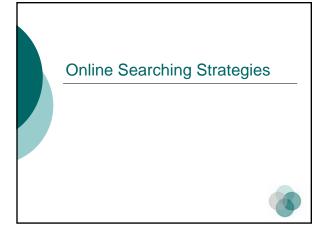

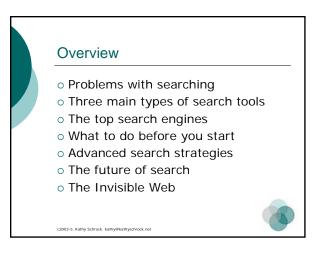

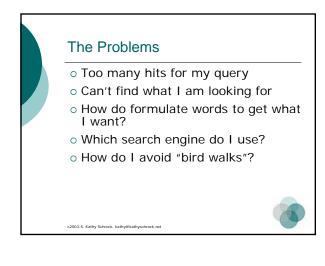

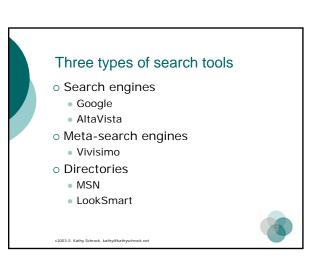

### What is a search engine?

- Software (robots, spiders, or crawlers) that indexes and catalogs the Internet into a database of keywords
- o Active 24 hours per day
- Systematic approach to indexing sites
- o Creates a database that you search

c2003-5 Kathy Schrock kathy@kathyschrock n

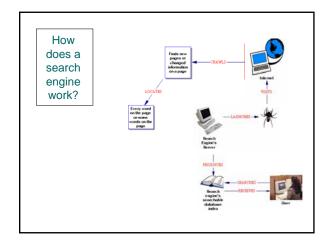

### What is a meta-search engine?

- Doesn't crawl the Web itself to build listings
- Allow searches to be sent to several search engines/directories all at once
- Results are blended together onto one page

c2003-5. Kathy Schrock. kathy@kathyschrock.ne

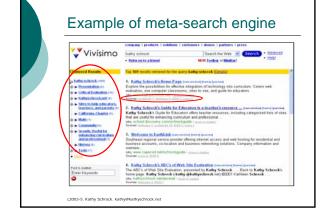

### What is a directory?

- o Created by "expert" human beings
- o Sites identified and classified
- o Browseable and searchable

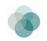

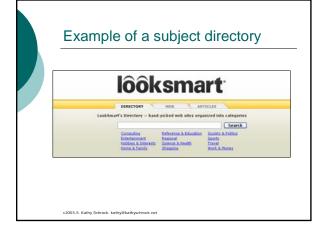

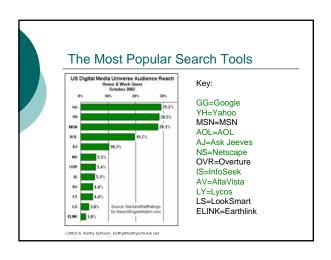

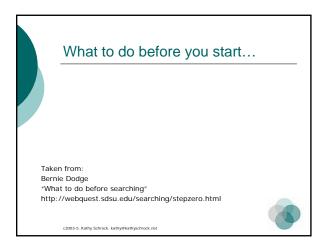

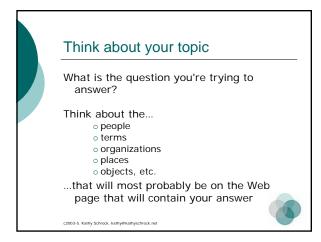

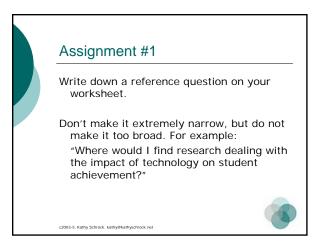

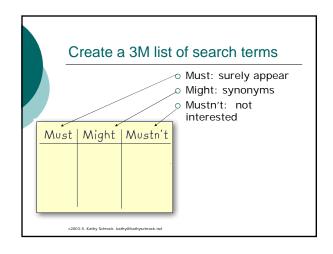

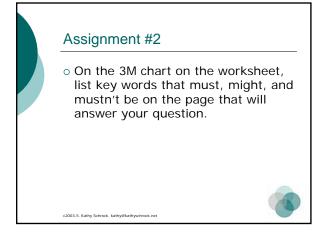

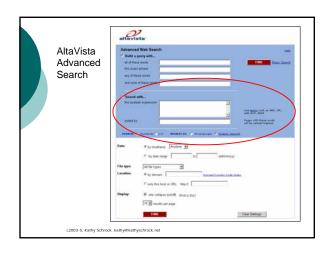

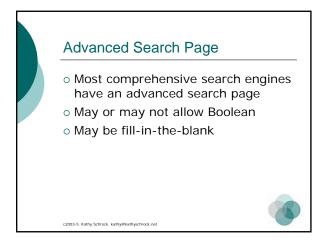

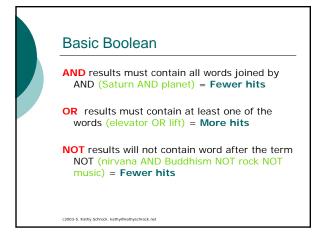

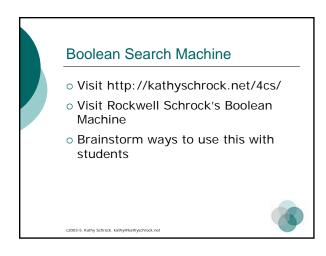

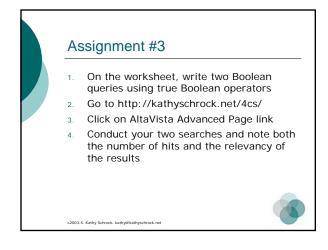

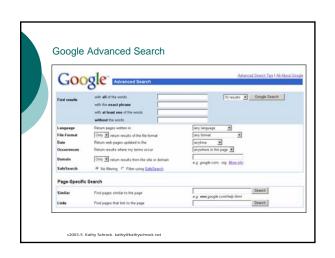

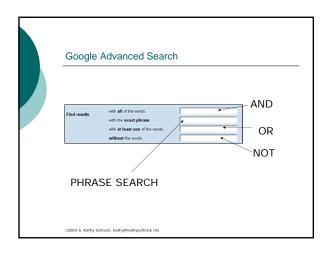

### Assignment #4

- Create your queries in the Google boxes on the worksheet, without using phrases
- 2. Go to http://kathyschrock.net/4cs/
- 3. Click on Google Advanced Page link
- Conduct your two searches (again) and note both the number of hits and the relevancy of the results
- 5. Try a phrase search and note relevancy

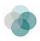

### Strategies for Using Google

Taken from:
Bernie Dodge
"Four NETS for better searching"
http://webquest.sdsu.edu/searching/fournets.htm

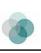

### Start Narrow

- Think of all the words that would always appear on the perfect page.
  - Put in the WITH ALL THE WORDS field
- Think of words that might help you eliminate distracting pages.
   Put in the WITHOUT field.
- If there's a term with synonyms, either of which might appear on the page you're after, put them in the WITH ANY OF THE WORDS field.

c2003-5. Kathy Schrock. kathy®kathyschrock.net

### Phrase searching

- Helpful for finding names of places, people and books
- Useful if you remember a distinctive phrase
- o Can see if work is "borrowed"
- Can stamp out "urban legends"

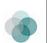

### Assignment #5

On your worksheet, fill in the Google search boxes with the terms you might/might not use for a search looking for information literacy skills for grades K-8.

Go to Google Advanced search, conduct the search, and note the number of hits.

c2003-5. Kathy Schrock. kathy@kathyschrock.ne

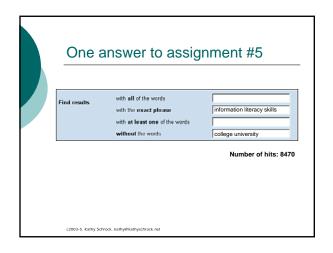

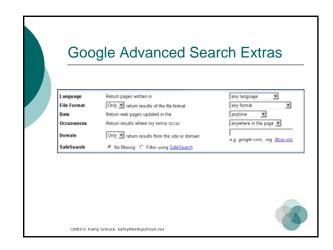

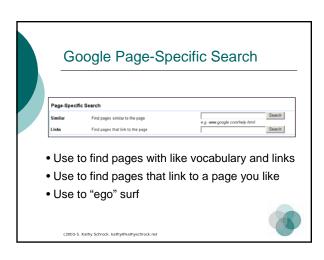

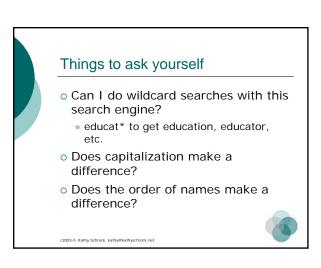

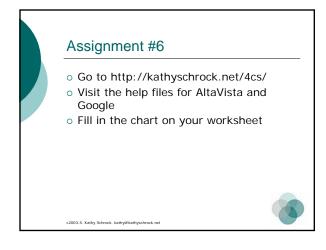

|                                                   | Answers to Assignment #6  Search Engine Wildcard Capitalization Name order |                       |                                         |                    |
|---------------------------------------------------|----------------------------------------------------------------------------|-----------------------|-----------------------------------------|--------------------|
|                                                   | Search Engine                                                              | searching<br>allowed? | Capitalization<br>make a<br>difference? | make a difference? |
|                                                   | AltaVista                                                                  | Y                     |                                         |                    |
|                                                   | Google                                                                     | N                     |                                         |                    |
| c2003-5. Kaltry Schrock. kaltry@kaltryschrock.net |                                                                            |                       |                                         |                    |

### **Boolean Stop Words**

- Most web search engines will not search certain words: a, an, the, is, or, www
- Different search engines treat the information differently

c2003-5. Kathy Schrock, kathy@kathyschrock.ne

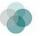

### Relevancy Rankings

- o Search term frequency
- Positioning of key words in the document
  - Appear in title tag
  - Appear near the top of the page
  - Appear in meta-tags
  - Appear in hyperlinks on the page
- o "Link popularity"

2003-5. Kathy Schrock, kathy@kathyschrock.net

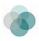

### The Future of Search

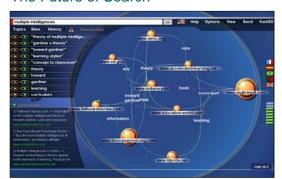

### Assignment #7

- o Go to http://kathyschrock.net/4cs/
- Click on Kartoo and WebBrain on the list
- Conduct your search and try limiting and broadening as well as visiting the sites returned

c2003-5. Kathy Schrock. kathy@kathyschrock.net

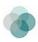

### The Invisible Web

- Not reached by the search engines
- o Database information
- o Dynamically-created information
- o Directories of searchable databases

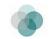

### Assignment #8

- o Go to http://kathyschrock.net/4cs/
- o Click on the Invisible Web link
- Take a look at the invisible Web subject directories available
- Conduct your search in one of the databases you choose

103-5. Kathy Schrock. kathy@kathyschrock.net

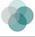

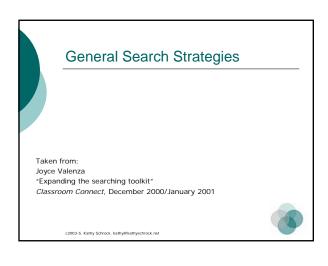

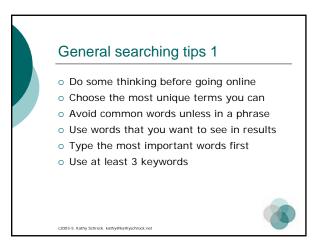

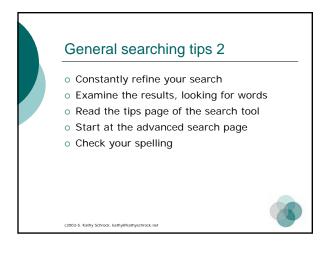

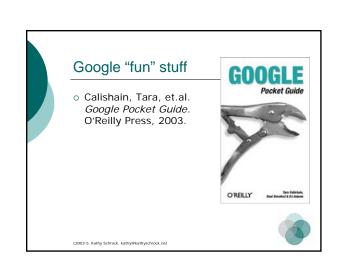

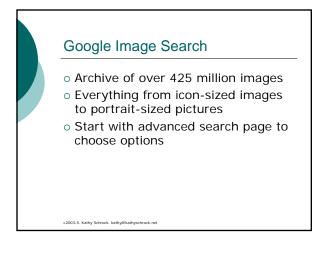

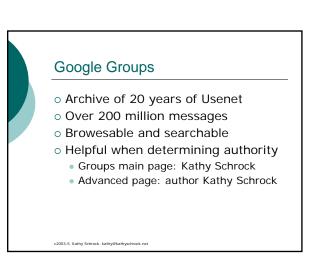

### Google Group Posting

- Click on BROWSE COMPLETE LIST OF GROUPS
- o Drop down INTERLOG-LEXNEWS
- o Choose K12
- o Choose k12.library
- o Choose to POST TO...
- o Have to register for a Google account

c2003-5. Kathy Schrock, kathy@kathyschrock.ne

## Google News • Mines over 4500 news sources • Headlines are clustered by subject • Continuously updated

### **Google Directory**

- Multi-subject directory
- o Smaller than the search indices
  - 1.5 million pages vs. 3 billion
- o Based on the Open Directory Project

c2003-5. Kathy Schrock. kathy@kathyschrock.n

### Froogle

- Locates stores that sell the item you want to find
- Points you directly to the place where you can make a purchase

c2003-5. Kathy Schrock. kathy@kathyschrock.net

### **Google Catalogs**

- o Search over 6000 print catalogs
- Scanned in pages from catalogs
- o Searchable by keyword

c2003-5. Kathy Schrock. kathy@kathyschrock.ne

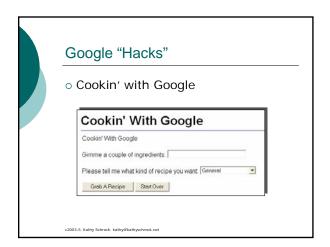

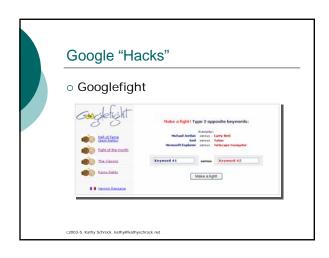

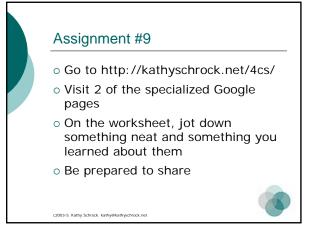

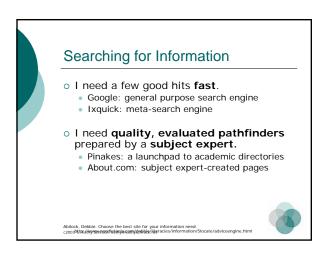

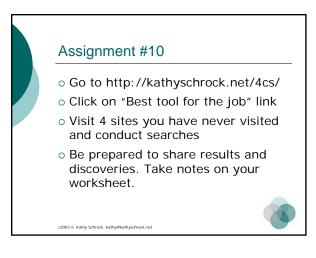

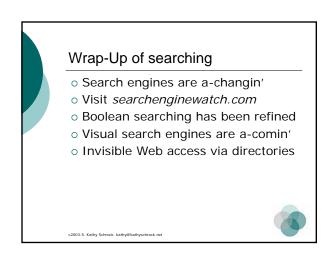

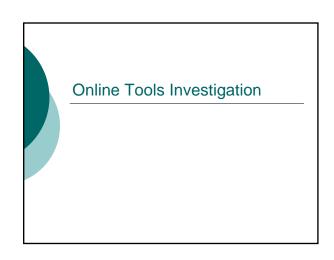

# Online Tool definition • An Internet-accessible site allowing the creation of an interactive Web page for student use, or one which allows the use of the Internet to create an offline product

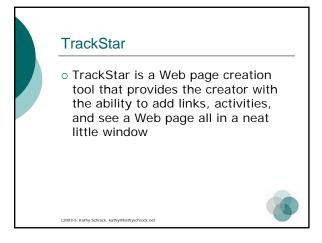

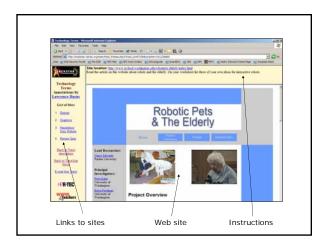

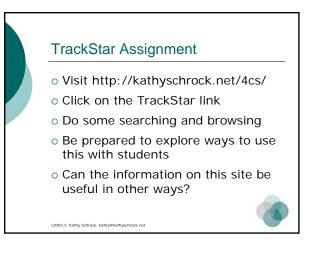

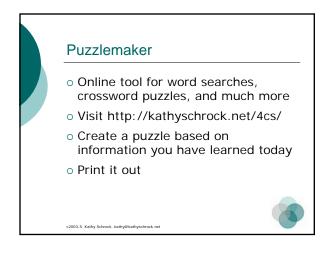

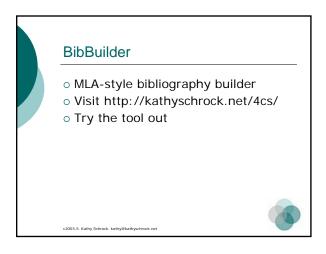

### 3-D Text Maker

- o Create "cool" text pictures for use on Web pages
- o Visit http://kathyschrock.net/4cs/
- o Create 3-D text images using the words and save them to the desktop

  - E-MAIL ME
  - WOW

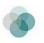

### Other online tools

- o Visit http://kathyschrock.net/4cs/
- o Click on Online Tools for Teaching and Learning
- Visit 5 sites
- o Be prepared to share the ways you would use one with students

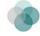

### Online Tools Wrap-up

- o There are many free online tools for creating both online and offline content for students
- o Some provide parts for free and parts for a fee

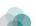

### **Blog Overview**

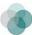

### Web Logs in Education

o Easily created, easily updated Web pages or Web sites that can be accessed and edited from the Web browser of any Internet-connected computer.

http://www.weblogg-ed.com/

### What are some different uses?

- o Online student portfolios or filing cabinets where assignments and projects are stored
- o Class portals where teachers keep homework assignments, links, handouts, syllabi, etc.
- o collaborative writing spaces where students read and give feedback to one another.
- o Reader's guides for literature study, newspapers, and project sites where students create and contribute all content

http://www.weblogg-ed.com/

## Impact on teaching and learning • Easy-to-use web publishing tools like Web logs has effectively lowered the technology barrier • Features provide ideal spaces for the presentation and discussion of knowledge and information • Open, flexible nature of Weblogs encourages dialogues among all participants http://www.weblogg-ed.com/

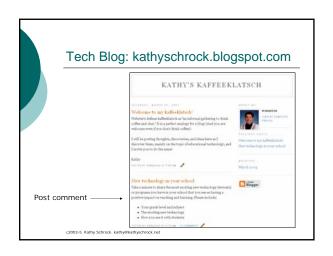

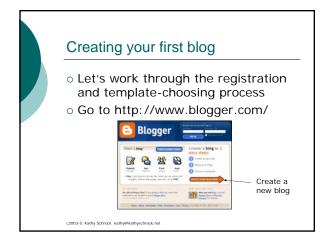

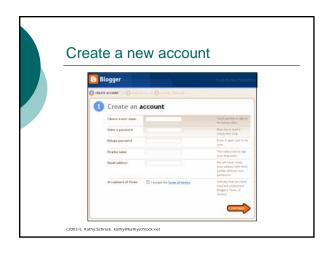

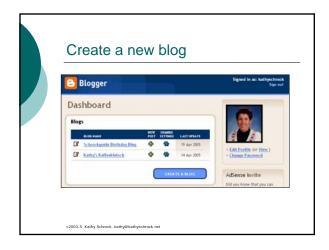

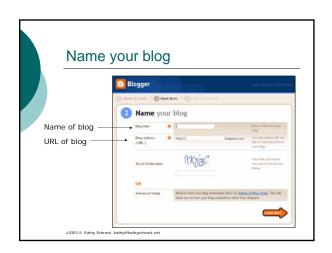

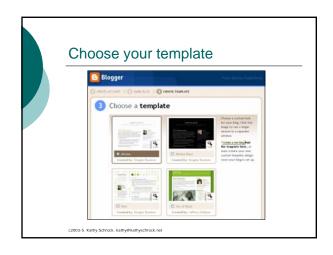

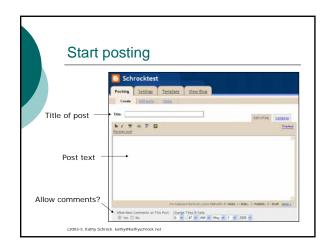

## 3 postings to create on your blog Introduction to the blog List of 3 curriculum-related links Probing question you want students to answer

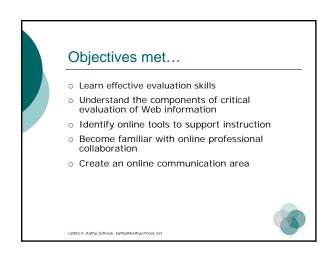

### © 2003-2005 Kathy Schrock kathy@kathyschrock.net http://kathyschrock.net/4cs/

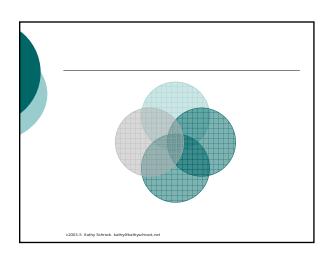